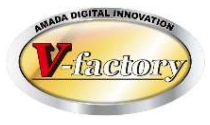

# WILL画像データ iP画像ビューア Ver4 概説書

世界のお客様にモノづくり視点による全工程のソリューションを提供し新たな板金市場を創造する

- 第 1 版 -

2022年3月26日

株式会社アマダ 株式会社ケーブルソフトウェア

1.概要

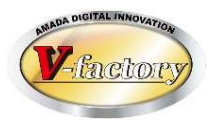

アップル製スマホ・タブレット(iPad/iPhone/iPodタッチ)でWILL画像データモジュールに登録されて いる画像の閲覧および端末からの画像・動画・ドキュメントの登録が可能です。

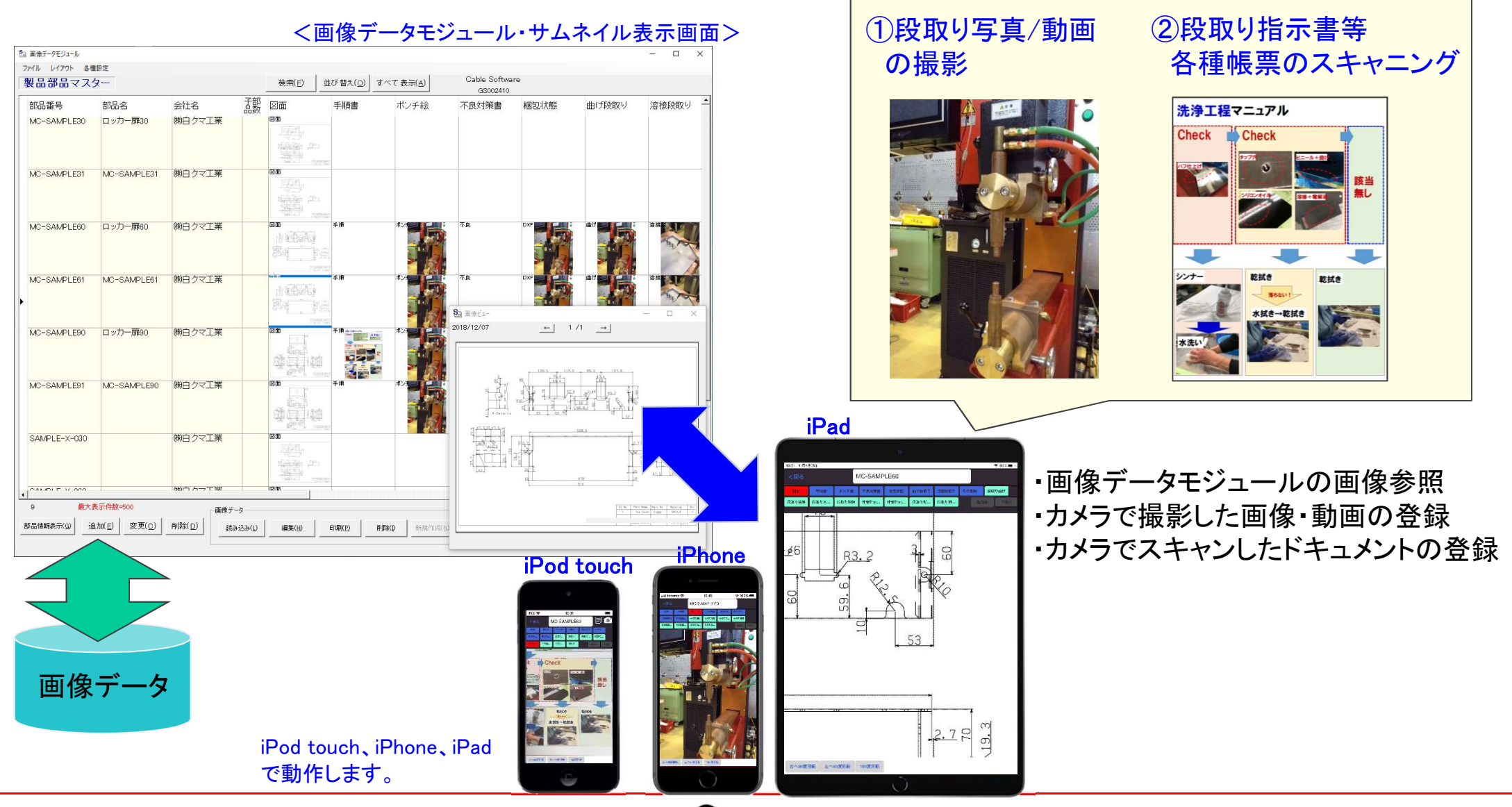

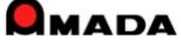

### 2. 特徴 -画像データモジュール連携-

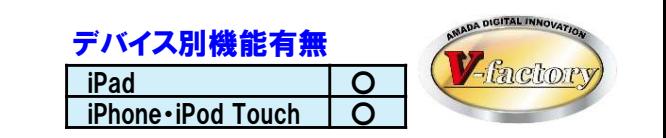

2

#### 画像データモジュールは、1部品に対して最大16個の画像を管理・登録できます。

**QMADA** 

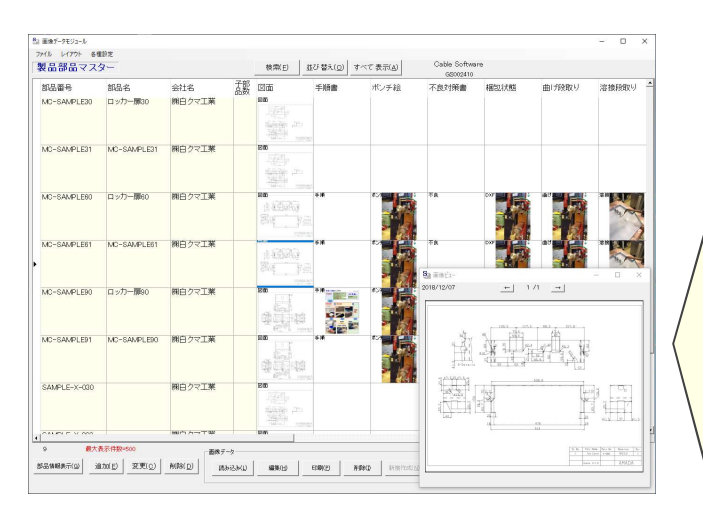

※画像データモジュール (ドットネット版)が必要です。

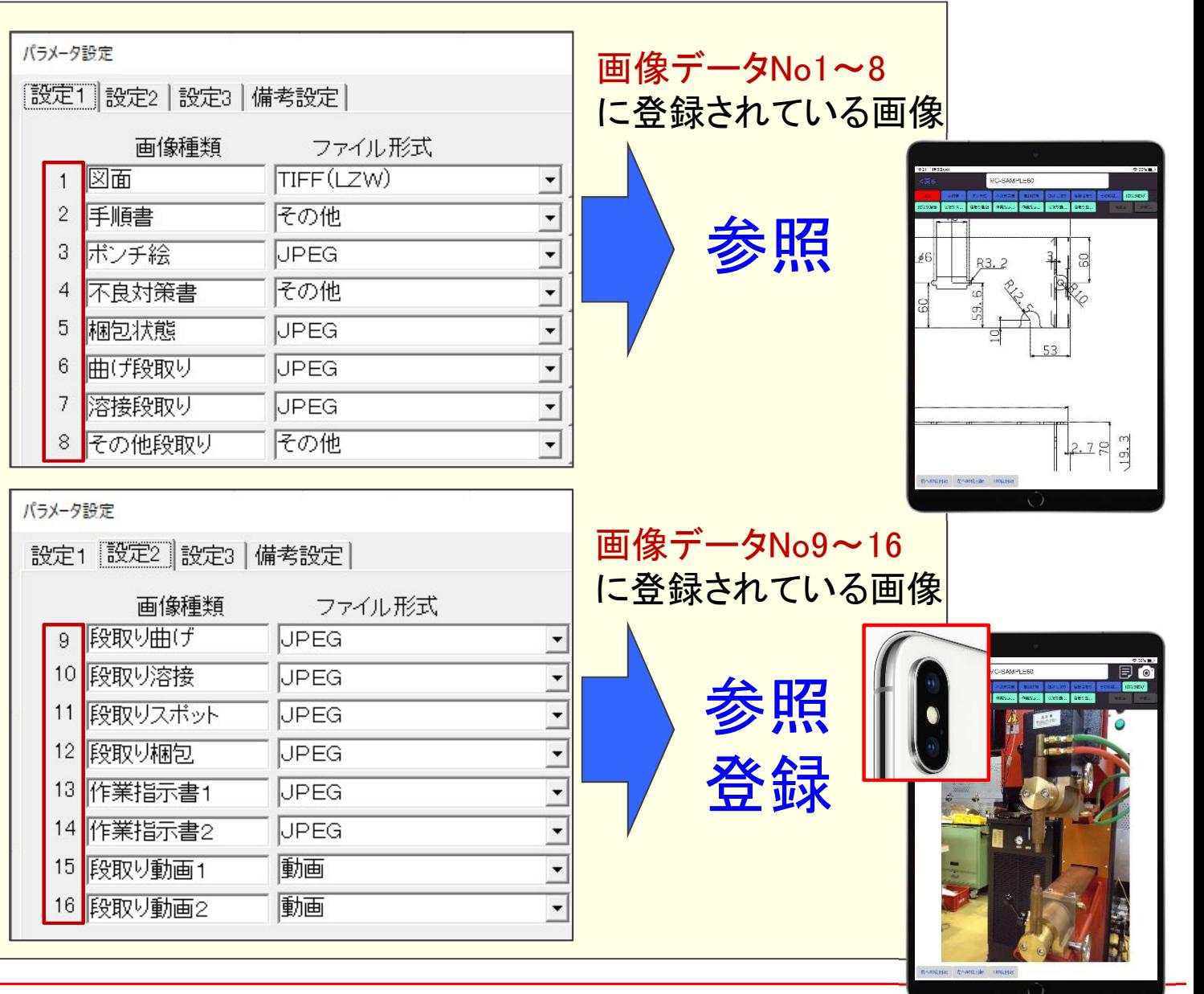

2.特徴 -直感オペレーション-

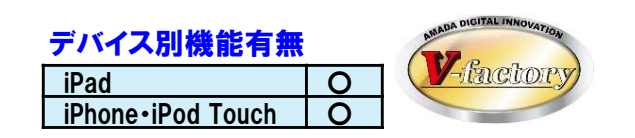

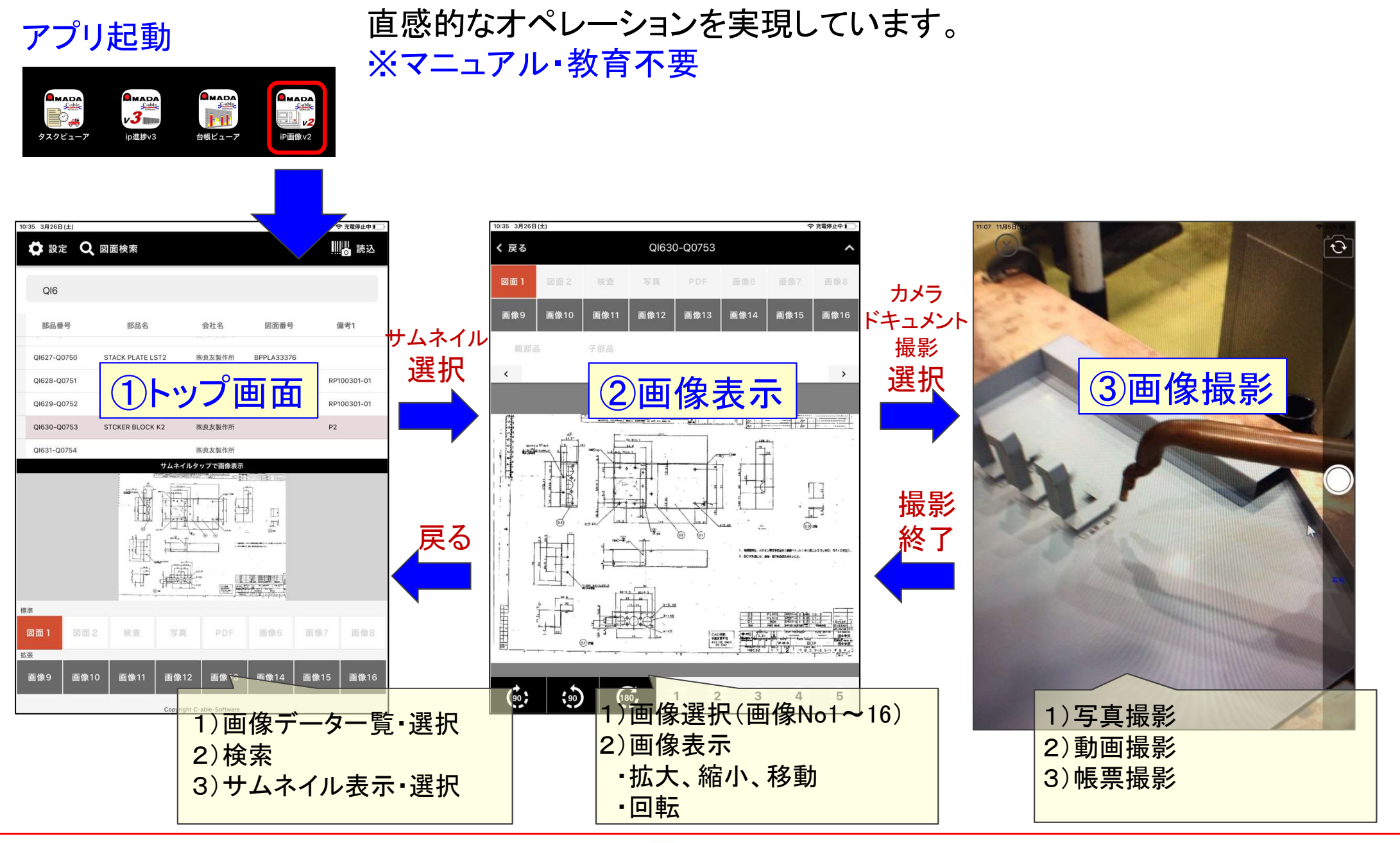

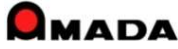

2. 特徴 –複数レイヤー表示–

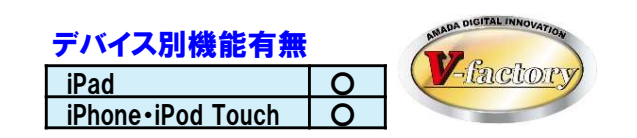

画像データモジュールで登録した複数レイヤーを表示可能です。

#### 画像データモジュールで図面追記情報をレイヤー付加

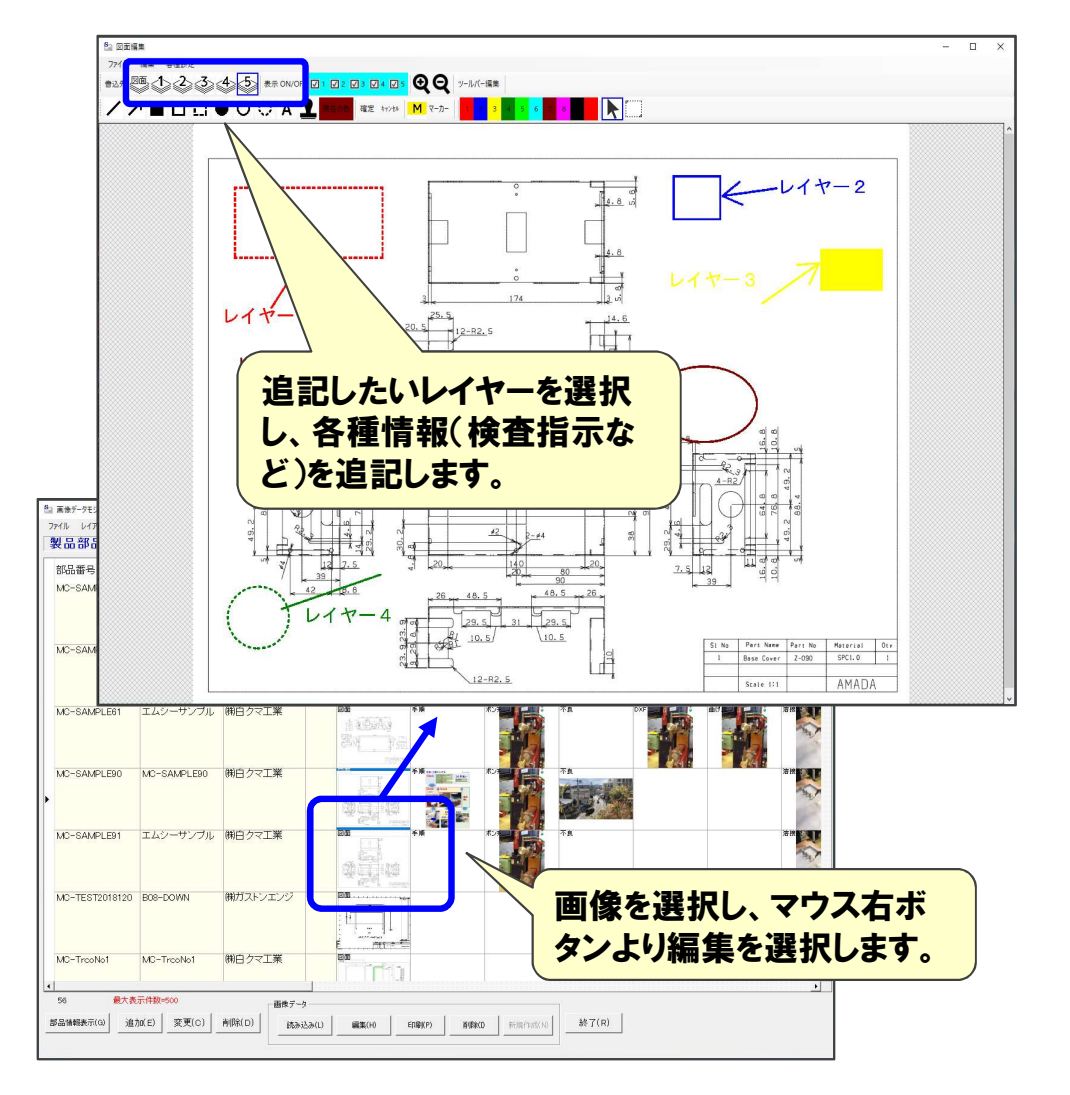

iP画像ビューワでレイヤー表示

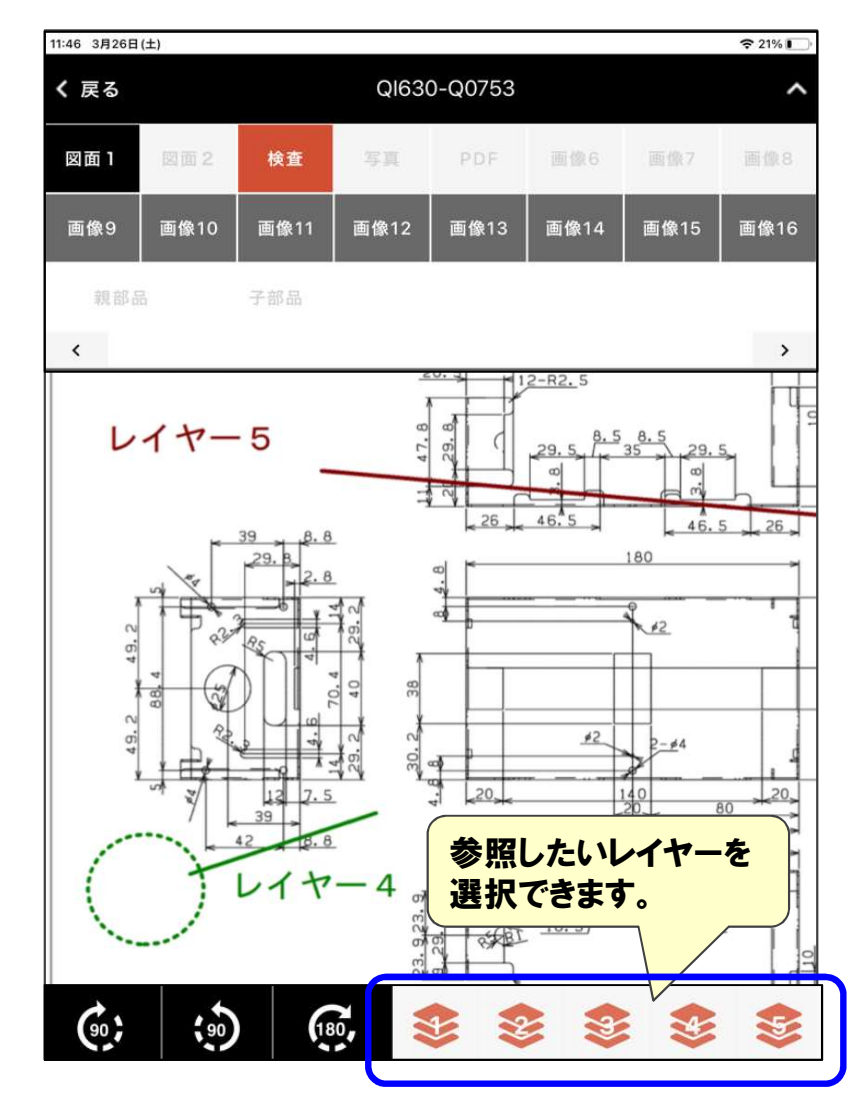

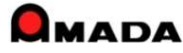

## 2. 特徴 –検査記録図面の登録–

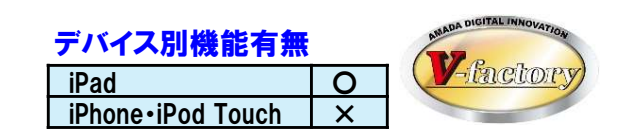

検査記録図面(図面に検査結果を記載)が登録できます。

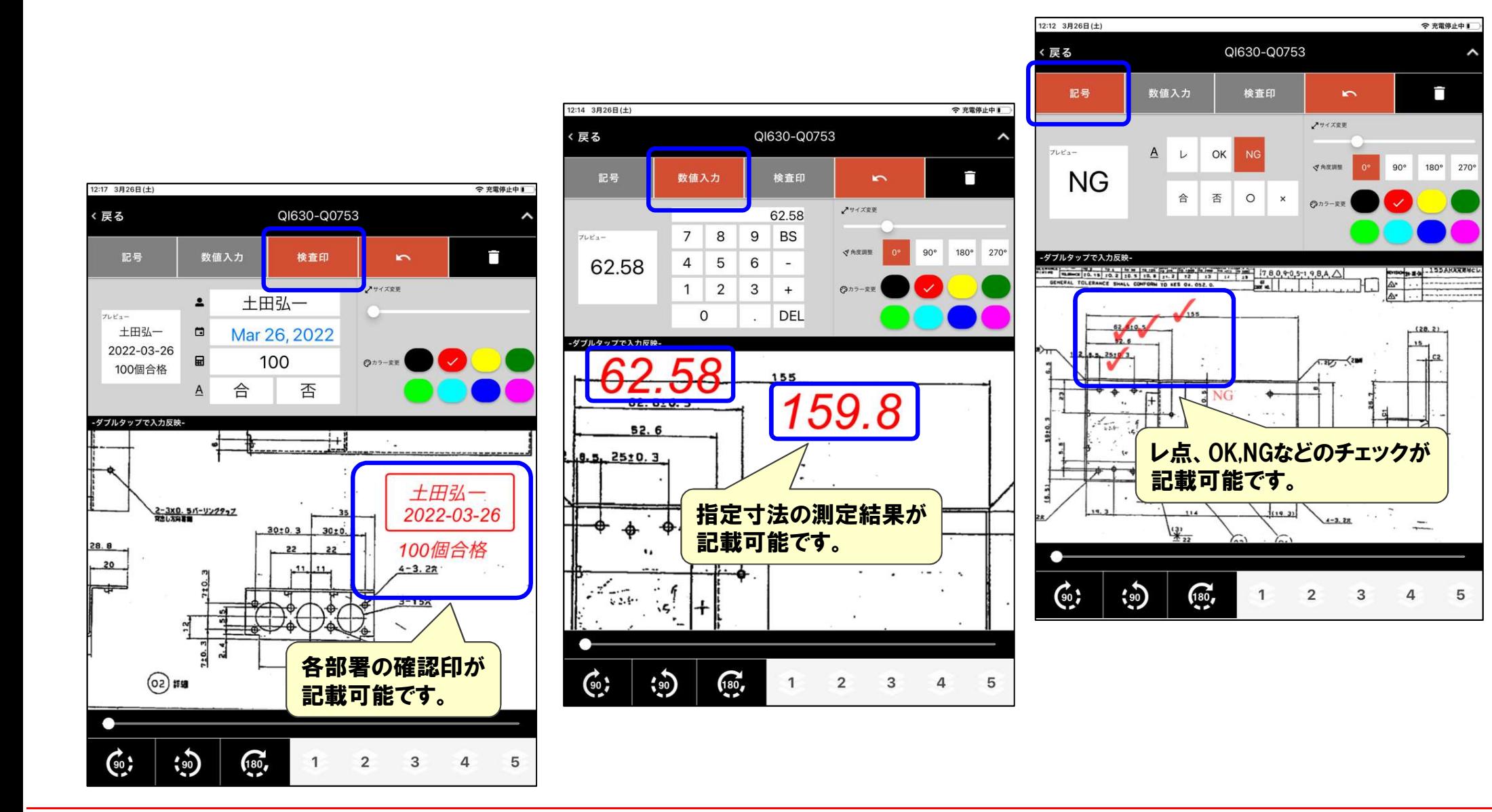

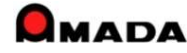

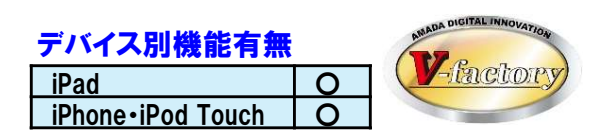

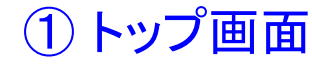

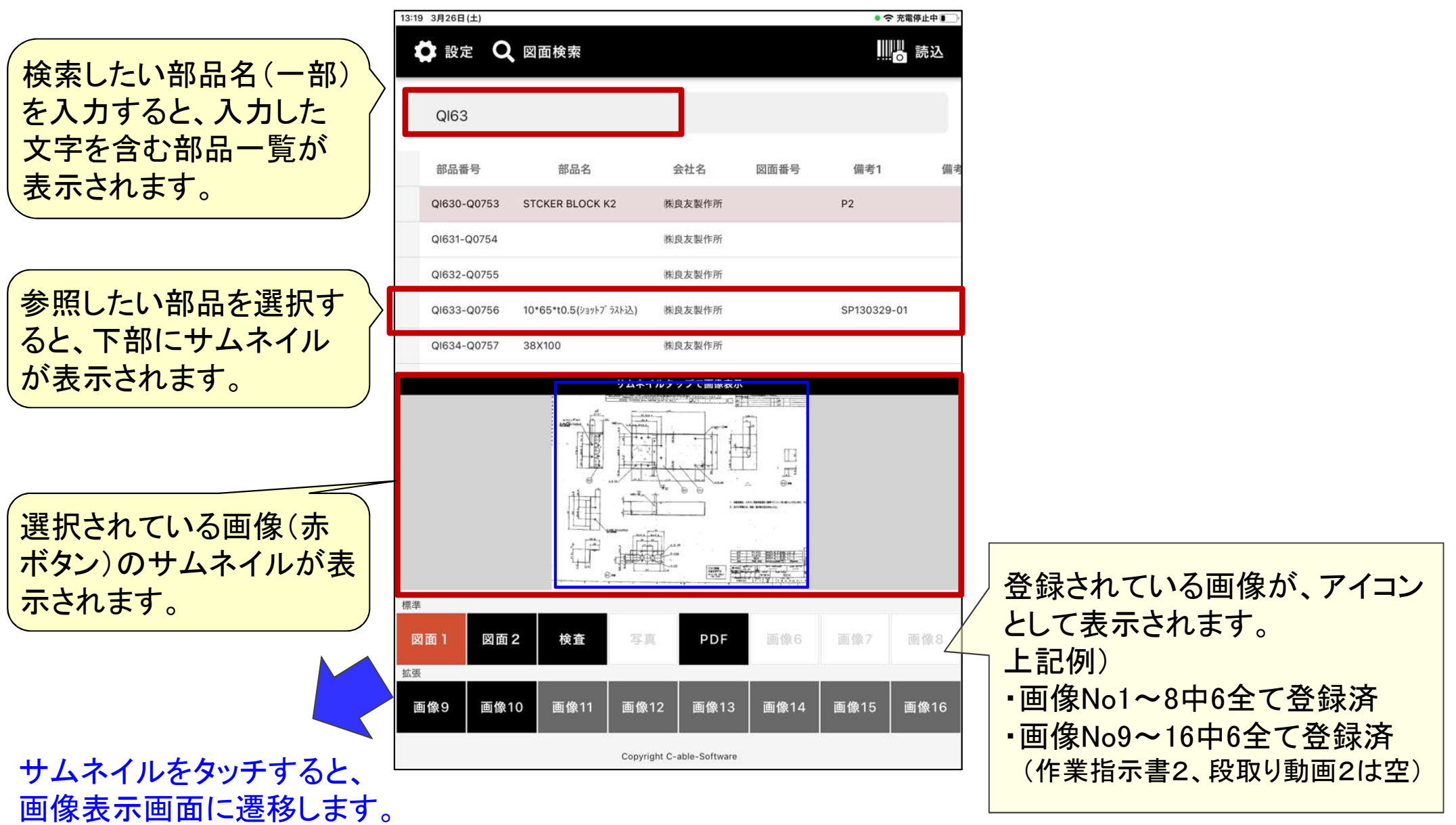

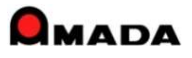

## 3. 操作 -図面検索・バーコード検索- いった 『Pad 』 つい

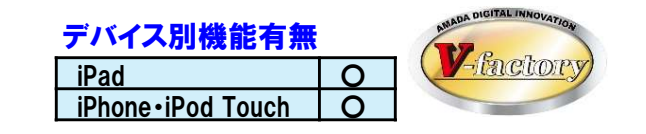

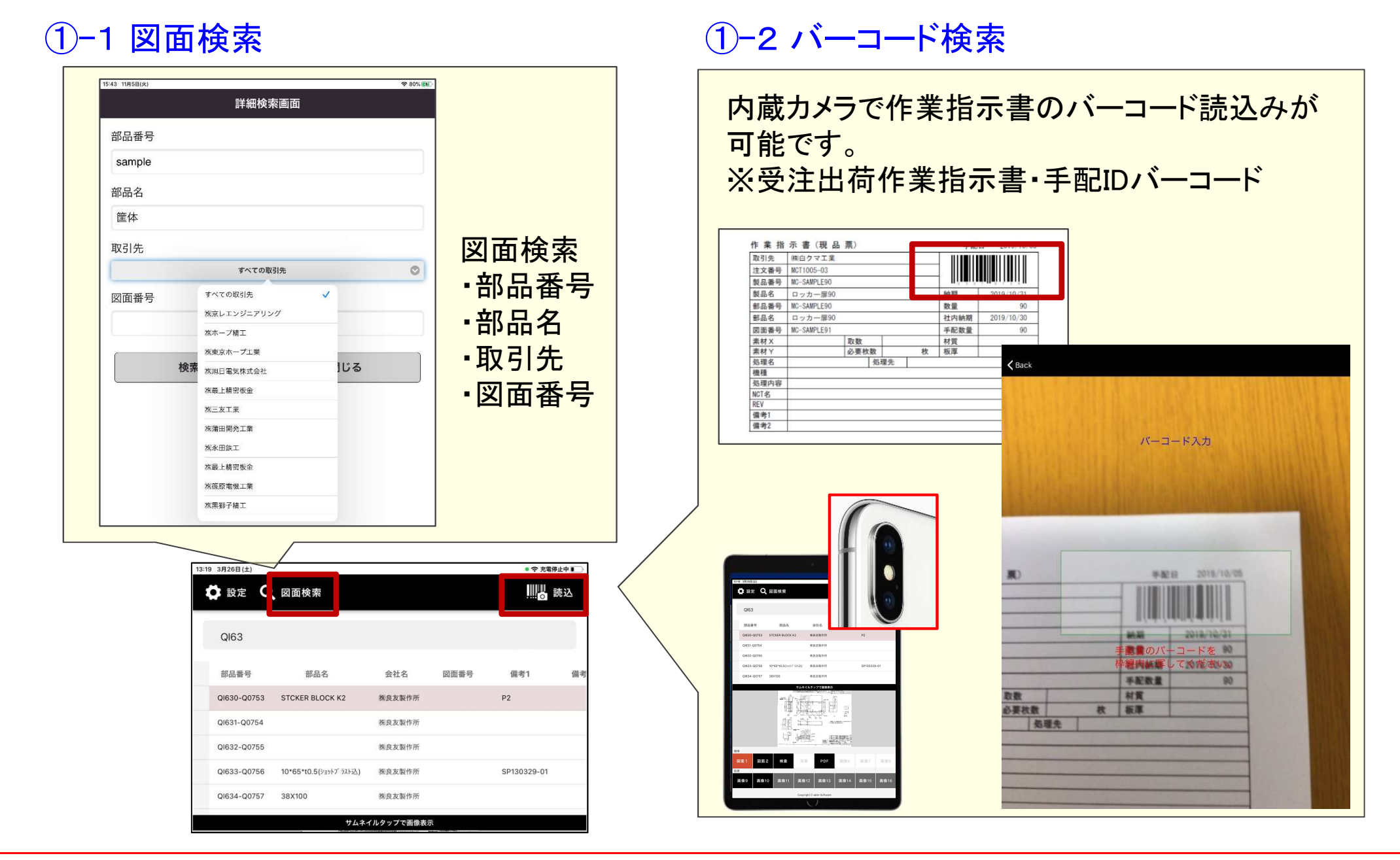

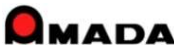

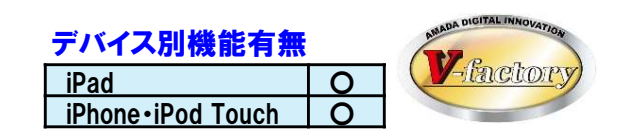

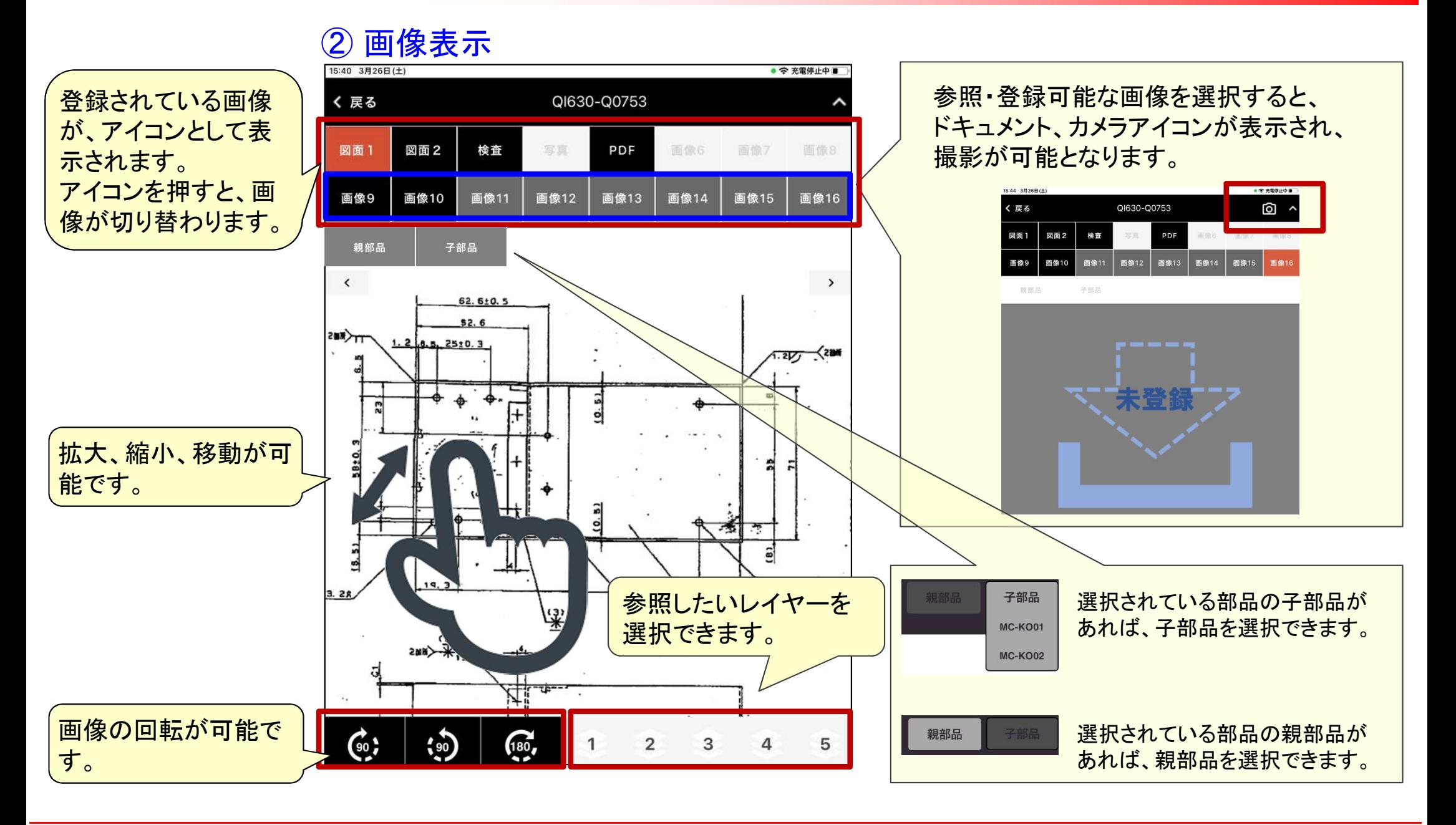

#### **QMADA**

## 3.操作 –画像撮影-

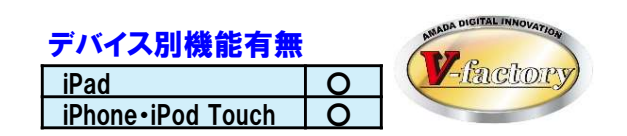

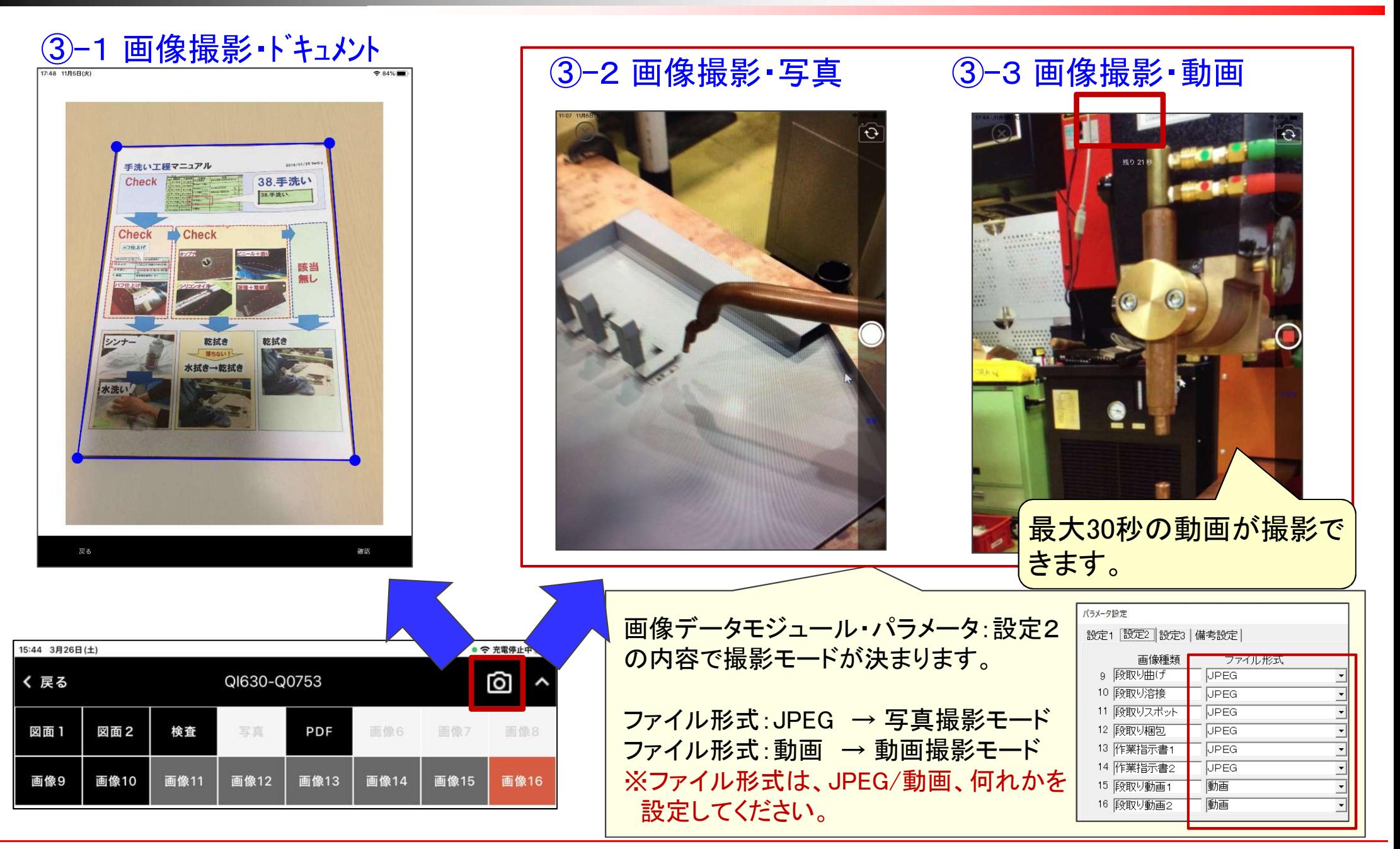

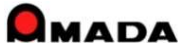

## 3.操作 –検査記録-

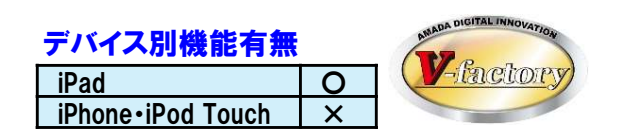

受注出荷モジュールと連携することで、検査用レイヤーに検査情報を記載した"検査記録図面"を 作成し、注文毎に保管することが可能になります。

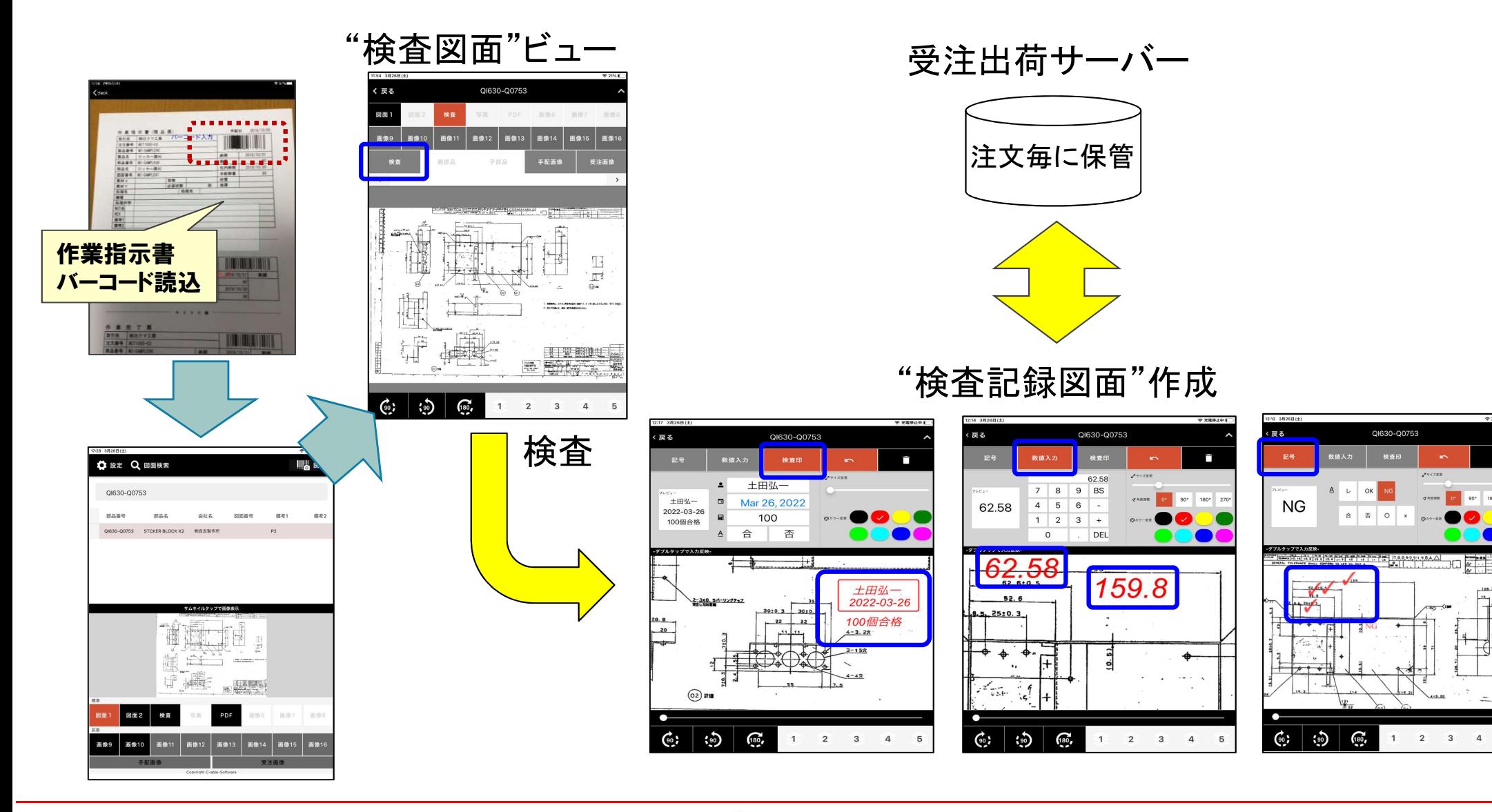

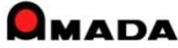

## 3. 操作 –受注関連フォルダへの画像記録–

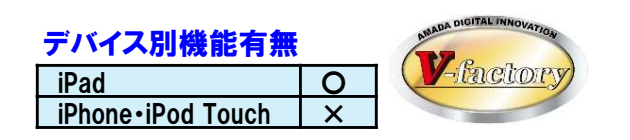

受注出荷モジュールと連携することで、受注関連フォルダ・手配関連フォルダに撮影した 画像・動画を保管することが可能です。

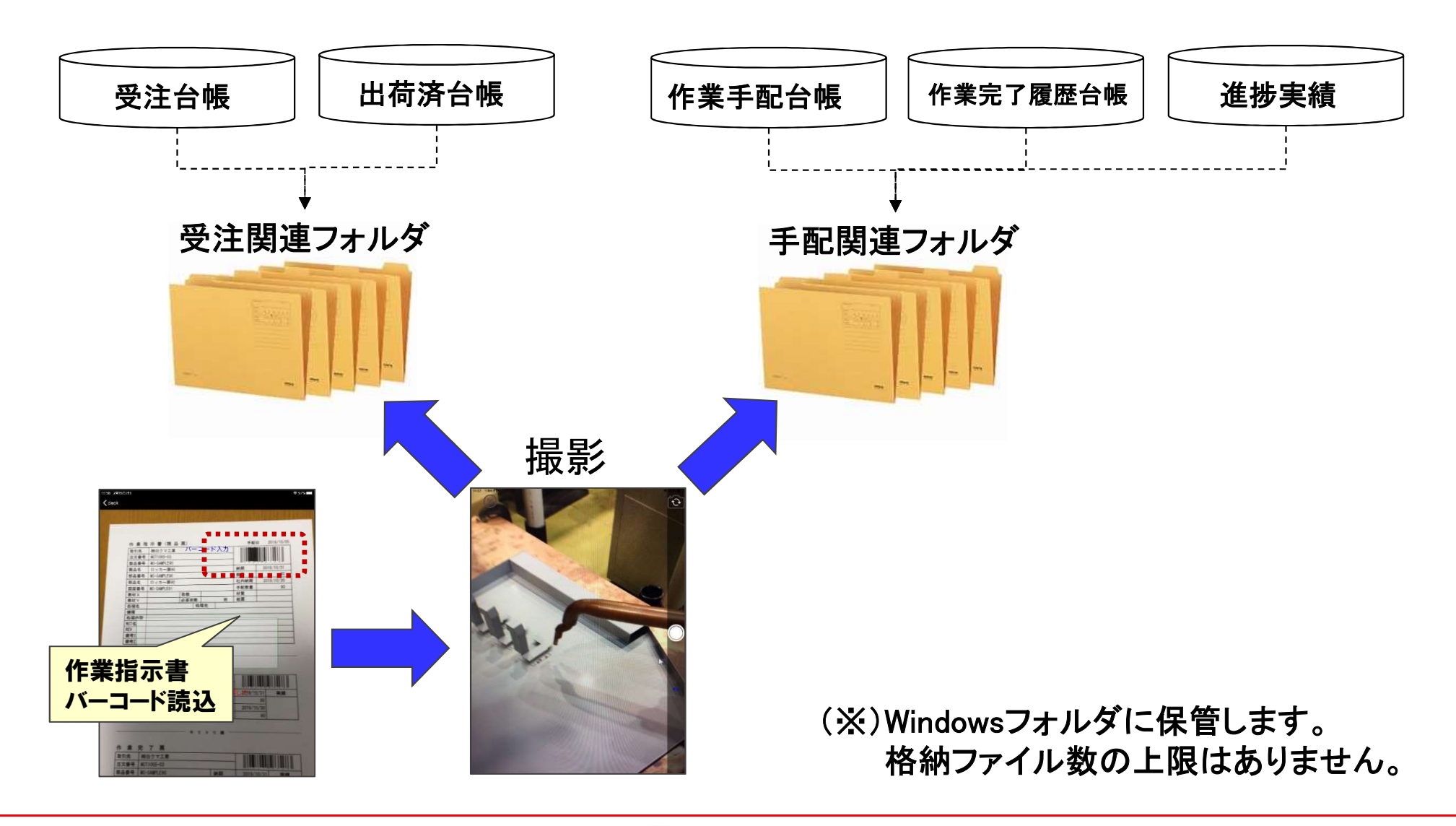

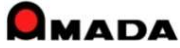

4.設定

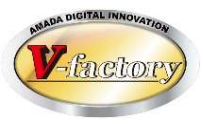

 $R = 34\%$ 

表示服

 $=$ 

 $=$ 

 $9.84\%$ 

表示

 $\equiv$ 

 $\equiv$ 

 $\equiv$ 

 $=$ 

 $\equiv$ 

 $\equiv$ 

 $\equiv$ 

#### ④-2 一覧画面項目設定 ④-1 設定画面 18:23 11858(1) 18:23 118580  $\otimes$  RA%. 一般表示項目設定 一般表示項目設定 18:23 11月5日(大  $\approx$  RA% 示右曲 設定 部品番号 部品番号 登録情報 部品名 部品名 WILLサーバーIP 会社名 会社名 192.168.86.5 図面番号 図面番号 画像モジュール関連 備考1 備考1 一般表示項目設定  $^{(5)}$ 備考2 備考2 表示画像No設定 借者3  $\mathcal{L}$ 備考3 備考4 備考4 ・サーバのIPアドレス ・一覧画面項目設定 表示する項目を選択します。 まま 最示順番を設定します。 ・表示画像設定 が設定可能です。 ④-3 表示画像No設定18:24 11月5日(火  $2.84%$ 18:24 11月5日(火 表示画像No設定 表示画像No設定 主面线 **表示有句** 図面 図面 手順書 手順書 ポンチ絵  $\approx 19\%$ ポンチ絵  $10:06$  3.5 不良対策書 **Ö**設定 Q 図面検索 不良対策書 Ⅲ2 読込 梱包状態 梱包状態 曲げ段取り 曲げ段取り AR0 表示する画像と 溶接段取 h 表示順番を設定します。 デフォルトの画像を 部品番号 部品名 会社名 図面番号 備考1 設定します。 段取り曲げ 段取り溶接 AR0-A0123 アングルC ㈱白水メタックス MR04\_B\_011 段取り梱包 段取りスポット AR0-A0133 プレートC ㈱白水メタックス

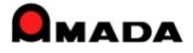

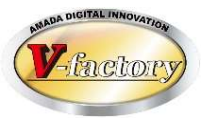

#### iP画像ビューアは、画像データモジュールに登録された下記画像の表示が可能です。

1.静止画 ①TiFFファイル 圧縮フォーマット(No Compression、Macintosh Packbits、 LZW 、CCITT Group 4 fax) ②その他画像ファイル(JPEG、GIF、BMP、PNG等) ③PDFファイル

2.動画 (推奨:30秒以内) ① MOV ② MPEG

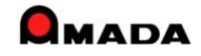

6.特記

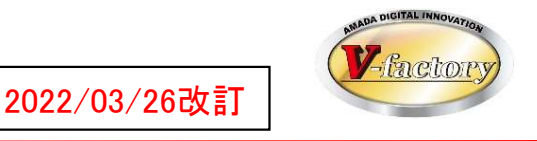

アップル端末(iPad、iPhone、iPod Touch)は基本的にOSが自動アップデートされ、常に最新の維持されます。 また、旧iOSで発生した不具合の対応が困難な事から、iP進捗の動作環境は、

iOS Ver13以降となります。

#### <IOS13対応機種>

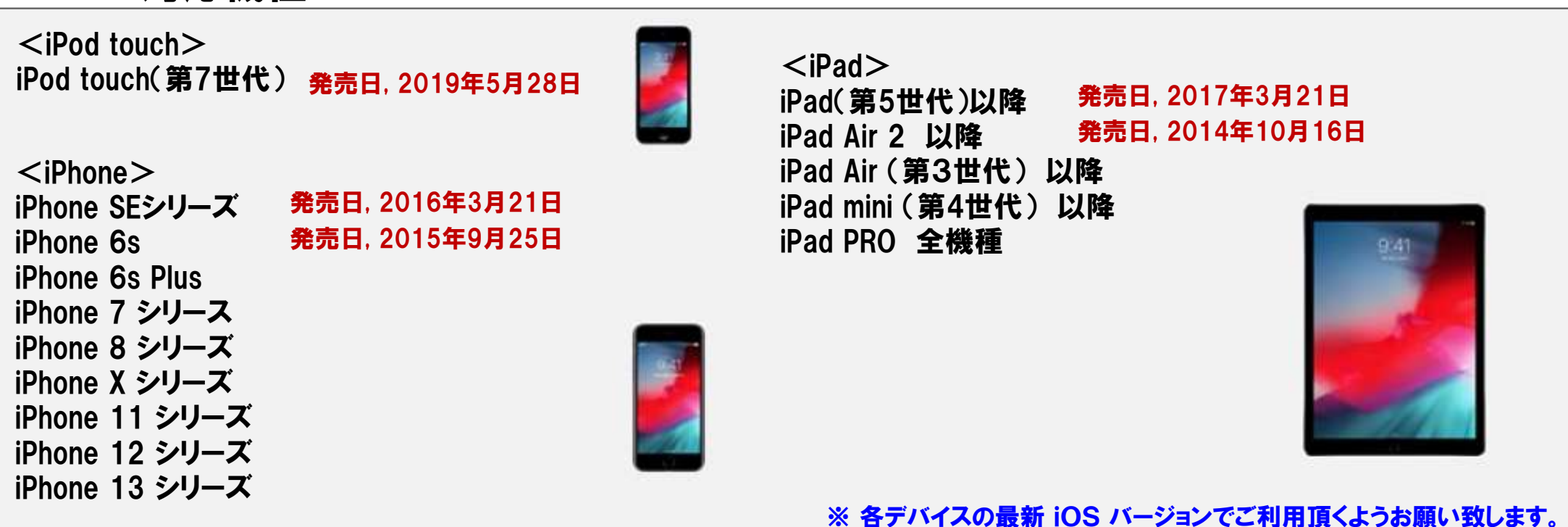

※ iOS Ver12以前が動作する機種では、画面表示などで不具合が発生する事があります。

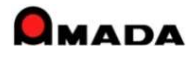

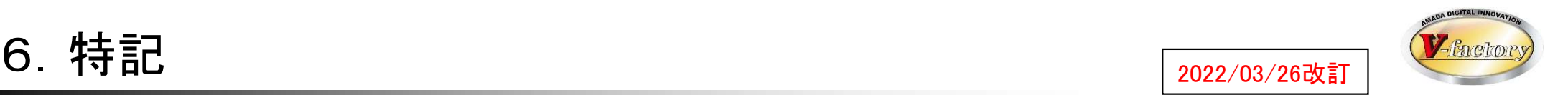

#### (2)注意点

- ・無線LAN環境が必要です。
- ・iP画像ビューアはIIS(Internet Information Services)を使用する為、WILLデータサーバーには「サーバーOS」が 必要です。
- ・内蔵カメラでバーコード読み取る仕組みです。外付バーコードリーダーには対応しておりません。

(3)セットアップ

- ・アップルAppstoreからアプリをダウンロードします。
- ・ご利用台数分のライセンスが必要です。

(4)カスタマイズ できません。

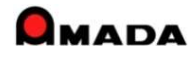